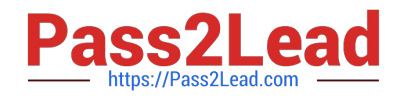

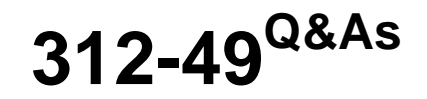

ECCouncil Computer Hacking Forensic Investigator (V9)

# **Pass EC-COUNCIL 312-49 Exam with 100% Guarantee**

Free Download Real Questions & Answers **PDF** and **VCE** file from:

**https://www.pass2lead.com/312-49.html**

# 100% Passing Guarantee 100% Money Back Assurance

Following Questions and Answers are all new published by EC-COUNCIL Official Exam Center

**63 Instant Download After Purchase** 

**@ 100% Money Back Guarantee** 

365 Days Free Update

800,000+ Satisfied Customers

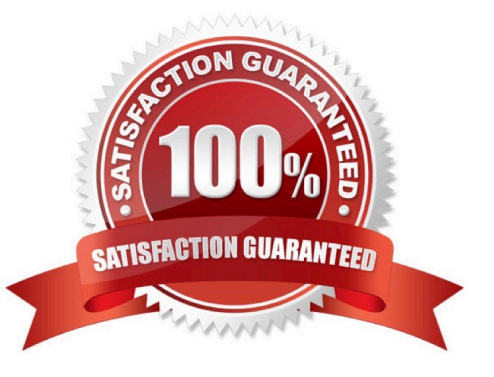

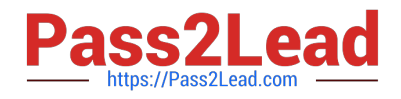

## **QUESTION 1**

A forensics investigator needs to copy data from a computer to some type of removable media so he can examine the information at another location. The problem is that the data is around 42GB in size. What type of removable media could the investigator use?

A. Blu-Ray single-layer

B. HD-DVD

- C. Blu-Ray dual-layer
- D. DVD-18

Correct Answer: C

#### **QUESTION 2**

What must an attorney do first before you are called to testify as an expert?

- A. Qualify you as an expert witness
- B. Read your curriculum vitae to the jury
- C. Engage in damage control
- D. Prove that the tools you used to conduct your examination are perfect

Correct Answer: A

#### **QUESTION 3**

Pagefile.sys is a virtual memory file used to expand the physical memory of a computer. Select the registry path for the page file:

- A. HKEY\_LOCAL\_MACHINE\SYSTEM\CurrentControlSet\Control\Session Manager\Memory Management
- B. HKEY\_LOCAL\_MACHINE\SYSTEM\CurrentControlSet\Control\Session Manager\System Management
- C. HKEY\_LOCAL\_MACHINE\SYSTEM\CurrentControlSet\Control\Session Manager\Device Management

D. HKEY\_LOCAL\_MACHINE\SYSTEM\CurrentControlSet\Control\Session Manager\Memory Management\PrefetchParameters

Correct Answer: A

### **QUESTION 4**

Microsoft Security IDs are available in Windows Registry Editor. The path to locate IDs in Windows 7 is:

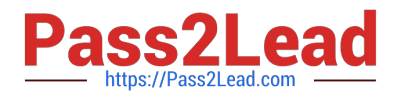

- A. HKEY\_LOCAL\_MACHINE\SOFTWARE\Microsoft\Windows NT\CurrentVersion\ProfileList
- B. HKEY\_LOCAL\_MACHINE\SOFTWARE\Microsoft\Windows\CurrentVersion\ProfileList
- C. HKEY\_LOCAL\_MACHINE\SOFTWARE\Microsoft\Windows NT\CurrentVersion\RegList
- D. HKEY\_LOCAL\_MACHINE\SOFTWARE\Microsoft\Windows NT\CurrentVersion\Regedit

Correct Answer: A

# **QUESTION 5**

What is the investigator trying to view by issuing the command displayed in the following screenshot?

|          | <b>BER</b> Administrator: Command Prompt            |           |           |         | Ω      | × |
|----------|-----------------------------------------------------|-----------|-----------|---------|--------|---|
|          | C:\WINDOWS\system32; wmic service list brief   more |           |           |         |        | ۸ |
| ExitCode | Name                                                | ProcessId | StartMode | State   | Status |   |
| lΘ       | AdobeARMservice                                     | 2072      | Auto      | Running | OK     |   |
| 1077     | AdobeFlashPlayerUpdateSvc                           | ø         | Manual    | Stopped | OK     |   |
| 1077     | AJRouter                                            | $\Theta$  | Manual    | Stopped | OK     |   |
| 1077     | ALG                                                 | ø         | Manual    | Stopped | OK     |   |
| 1077     | AppIDSvc                                            | $\Theta$  | Manual    | Stopped | OK     |   |
| ø        | Appinfo                                             | 1128      | Manual    | Running | OK     |   |
| 1077     | AppMgmt                                             | ø         | Manual    | Stopped | OK     |   |
| ø        | AppReadiness                                        | Θ         | Manual    | Stopped | OK     |   |
| 1077     | AppVClient                                          | Θ         | Disabled  | Stopped | OK     |   |
| ø        | AppXSvc                                             | θ         | Manual    | Stopped | ОК     |   |
| ø        | AudioEndpointBuilder                                | 524       | Auto      | Running | ОК     |   |
| ø        | Audiosrv                                            | 1428      | Auto      | Running | OK     |   |
|          | Browser                                             | 1128      | Manual    | Running | OK     |   |
| 1077     | BthHFSrv                                            | Θ         | Manual    | Stopped | OK     |   |
| 1077     | bthserv                                             | Θ         | Manual    | Stopped | OK     |   |
| ø        | CDPSvc                                              | 1136      | Auto      | Running | OK     |   |
| 1077     | CertPropSvc                                         | ø         | Manual    | Stopped | OK     |   |
| ø        | ClipSVC                                             | 5620      | Manual    | Running | OK     |   |
| 1077     | COMSysApp                                           | e         | Manual    | Stopped | OK     |   |
| e        | CoreMessagingRegistrar                              | 1092      | Auto      | Running | OK     | v |

A. List of services stopped

- B. List of services closed recently
- C. List of services recently started
- D. List of services installed

Correct Answer: D

[Latest 312-49 Dumps](https://www.pass2lead.com/312-49.html) [312-49 PDF Dumps](https://www.pass2lead.com/312-49.html) [312-49 Exam Questions](https://www.pass2lead.com/312-49.html)